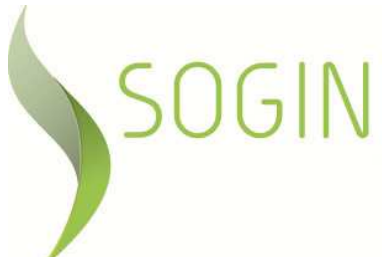

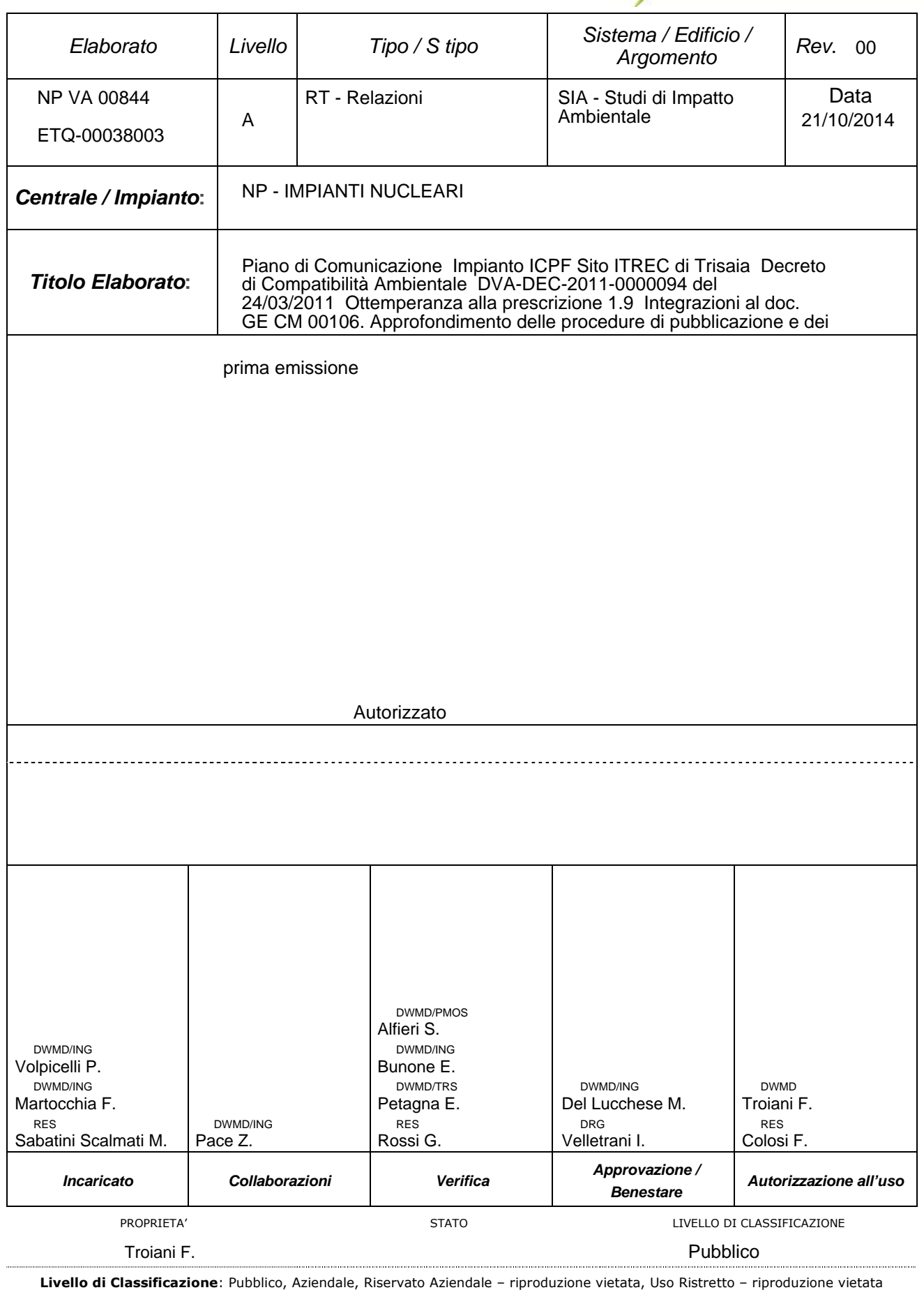

# **Piano di Comunicazione ELABORATO Impianto ICPF Sito ITREC di Trisaia**

Decreto di Compatibilità Ambientale DVA-DEC-2011-0000094 del 24/03/2011 Ottemperanza alla prescrizione 1.9 Integrazioni al doc. GE CM 00106. Approfondimento delle procedure di pubblicazione e dei contenuti dell'applicativo Web-Gis (linea di comunicazione – Sito internet)

**NP VA 00844**

**REVISIONE 00**

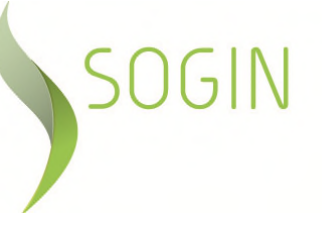

#### **I N D I C E**

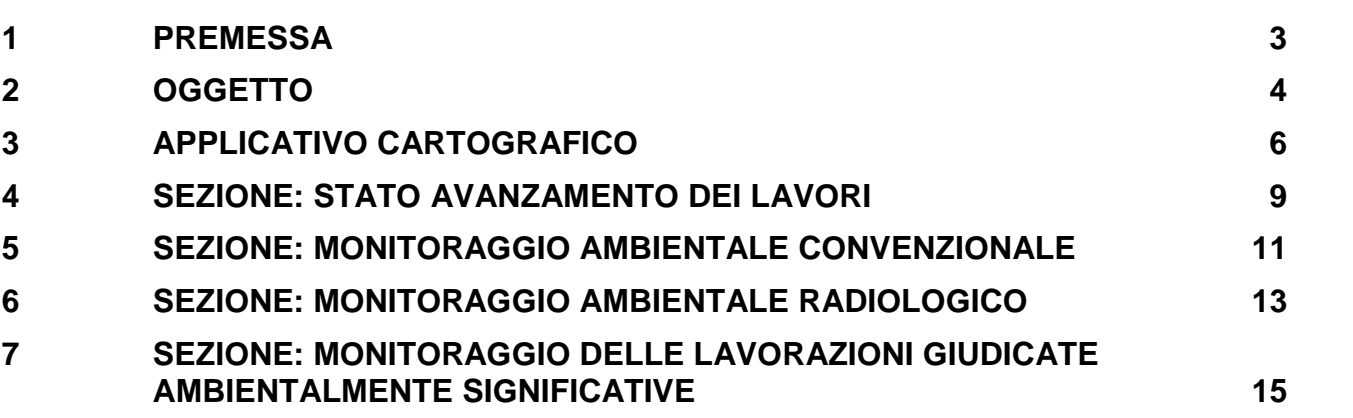

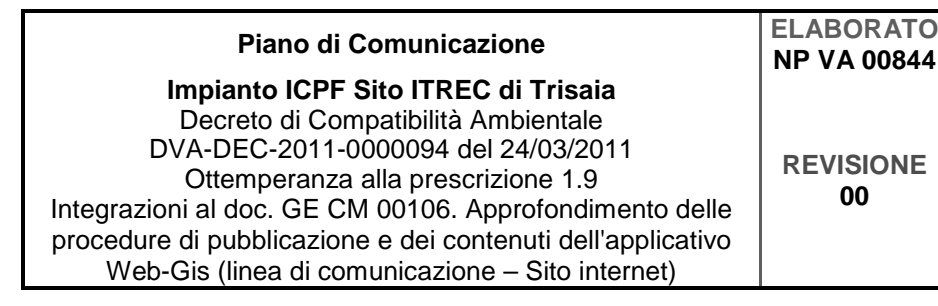

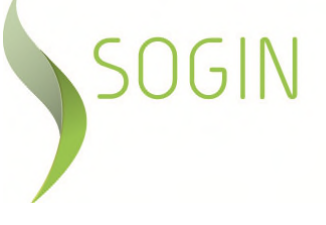

#### **1 PREMESSA**

In data 18/12/2012, con nota prot n. 45868, è stato inviato, per le verifiche di competenza, ad ISPRA e ARPA Basilicata il documento "GE CM 00106 – Piano della Comunicazione". Successivamente con nota prot. n. 43367 del 7/11/2013 è stato inoltrato anche il doc. GECM00106\_rev0.1 che comprendeva la proposta Sogin per l'individuazione delle procedure di pubblicazione dei dati relativamente alla line a di Comunicazione – sito internet.

La presente relazione contiene un approfondimento della linea di comunicazione – sito internet, circa l'architettura del sistema di comunicazione web, i contenuti tecnici che saranno oggetto di pubblicazione ed un'indicazione di maggior dettaglio circa le frequenze stimate di aggiornamento dei dati da pubblicare.

Gli approfondimenti di cui sopra sono determinati dalla necessità di Sogin di predisporre un web-gis societario (linea di comunicazione – sito internet) mediante il quale sarà possibile pubblicare, con un linguaggio semplice e comprensibile a tutti, le informazioni relative anche ai progetti di decommissioning delle Centrali di Caorso, Trino, Garigliano e Latina nonché al progetto di realizzazione dell'Impianto Cemex (presso il sito EUREX di Saluggia), in quanto anche per tali Progetti (sottoposti a procedura di VIA e per i quali sono stati ottenuto i relativi Decreti di Compatibilità Ambientale con giudizio favorevole a condizioni del rispetto di alcune prescrizioni) è prevista la realizzazione di una sezione web relativa alla pubblicazione delle informazioni specifiche, in analogia con quanto previsto dalla prescrizione 1.9 del DVA-DEC-2011-0000094 del 24/03/2011 per il progetto di realizzazione dell'Impianto ICPF.

In particolare si riportano le prescrizioni che nei vari Decreti di compatibilità ambientale richiedono la pubblicazione delle informazioni relative all'avanzamento delle attività:

- Centrale di Caorso: Decreto n. DSA-DEC-2008-0001264 del 31/10/2008 Prescrizione 12
- Centrale del Garigliano: Decreto n. DSA-DEC-2009-1832 del 01/12/2009 Prescrizione n. 1.8
- Centrale di Latina: Decreto n. DVA-DEC-2011-0000575 del 27/10/2011 Prescrizione A)9
- Centrale di Trino: Decreto n. DSA-DEC-2008-0001733 del 24/12/2008 Prescrizione 10
- Impianto Cemex presso il sito EUREX di Saluggia: Decreto n. DSA-DEC-2008-0000915 del 19/09/2008 - Prescrizione 7

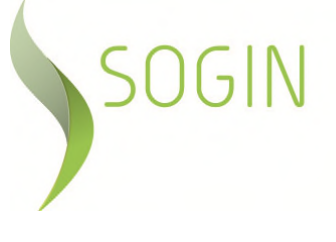

Sulla base di quanto richiesto dalle prescrizioni sopra citate pertanto, Sogin è tenuta a pubblicare su un sito internet (www.sogin.it) i dati e le informazioni riguardanti le seguenti tematiche relative ai progetti sottoposti a procedura di Valutazione d'Impatto Ambientale (VIA):

- Stato di avanzamento dei lavori
- Attività in corso
- Monitoraggio Ambientale delle attività di decommissioning

La pubblicazione di tali dati si inserisce nel più ampio Piano di Comunicazione che mira a favorire la conoscenza delle attività nei siti nucleari ai principali stakeholders di riferimento.

In tale ambito si è scelto di privilegiare un sistema basato su tecnologia WEB-GIS che fornirà le informazioni richieste attraverso applicativi integrati nel sistema informativo cartografico aziendale SoginMAP (piattaforma ArcGIS 10.x della Società ESRI).

Infine si evidenzia che nel presente documento si fa riferimento ai contenuti delle procedure di pubblicazione del Piano di Comunicazione per la Centrale del Garigliano che ha ricevuto il parere favorevole da parte dell'Osservatorio Ambientale per il Decommissioning della Centrale del Garigliano (prot. DVA-2014-0014595 del 16/05/2014). Tali procedure, per le altre Centrali e Impianti Sogin, saranno garantite senza modificare gli aspetti generali dell'infrastruttura, mentre saranno oggetto di modifica solo i contenuti informativi (i dati di base, le cadenze temporali degli aggiornamenti, il link multimediali a documenti esterni, ecc.).

## **2 OGGETTO**

Il presente documento riguarda la definizione del sistema che, integrato con l'architettura di SoginMAP, strumento aziendale di condivisione dei dati cartografici, permette di pubblicare dati e informazioni sullo stato di avanzamento dei lavori del progetto sottoposto a procedura di VIA e sulle attività di monitoraggio ambientale, convenzionale e radiologico, connesse ad esso.

Le attività principali consistono in:

- Realizzazione di un applicativo cartografico WEB-GIS utilizzando template personalizzati tra gli story-telling with maps di ESRI
- Strutturazione di un apposito geo-database come base dati dei contenuti esposti nell'applicativo cartografico

- Predisposizione di un sistema di analisi dei dati di input (statici e dinamici) che permetta il popolamento del geo-database e la pubblicazione dei dati.

L'architettura di SoginMAP è assimilabile quindi ad un geo-portale cartografico aziendale con le seguenti aree funzionali:

- Area DesktopGIS: area di gestione dei dati a cui compete l'aggiornamento e la fornitura dei dati geografici e dei relativi Servizi GIS (servizi di cartografia orientati al web, consultabili attraverso comuni browser e/o software specifici)
- Area Sistemi: composta dagli applicativi informatici che permettono la pubblicazione on-line dei dati (Web-Server, GIS-Server, Catalogo metadati, applicativi specifici) e dalle regole per il loro aggiornamento;
- Area Utenti esterni: la parte del Sistema predisposto per il pubblico senza restrizioni di accesso

In particolare l'infrastruttura informatica del geo-portale SoginMAP si comporrà di:

- ArcGIS Desktop Standard software specialistico che permette la gestione dei dati e dei servizi GIS da parte di un utente Sogin abilitato
- Geo-database Oracle in cui vengono contenuti i dati con i relativi metadati, i servizi che saranno pubblicati e le informazioni ad essi associati
- ArcGIS Server con i suoi componenti che gestisce ed eroga i servizi WEB e le policy di accesso.
- Viewer WEB-GIS il visualizzatore cartografico rivolto, in via preliminare, solo ad utenti Sogin
- Catalogo metadati applicativo per la ricerca di dati e metadati attraverso specifiche nazionali (RNDT – Repertorio Nazionale dei Dati Territoriali) rivolto, in via preliminare, solo ad utenti Sogin
- Applicativo WEB-GIS disposizione sul portale istituzionale, si rivolgerà al pubblico esterno
- WEB-Server Sogin per la pubblicazione delle pagine web dell'Applicativo GIS.
- Portale Istituzionale Sogin nel quale saranno presenti i link alle pagine web dell'applicativo

Infine, le mappe di base (foto satellitari) saranno quelle messe a disposizione da ArcGIS Online (cloud della società ESRI che garantisce la distribuzione gratuita di dati e immagini geo-referenziate) e utilizzate direttamente dagli applicativi cartografici tramite mashup.

Legenda **Stato**: Bozza, In Approvazione, Documento Definitivo **Livello di Classificazione**: Pubblico, Aziendale, Riservato Aziendale – riproduzione vietata, Uso Ristretto – riproduzione vietata

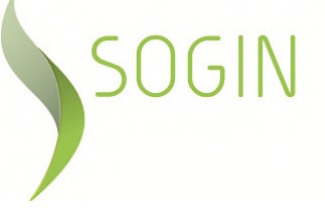

## **3 APPLICATIVO CARTOGRAFICO**

L'accesso all'applicativo cartografico avverrà attraverso apposito link dal sito web istituzionale www.sogin.it.

Nella figura 3/1 si riporta a titolo di esempio la collocazione del link nella pagina dedicata all'Impianto ITREC del Sito di Trisaia (Rotondella - MT). Selezionando l'apposito pulsante (**RE**te di **MO**nitoraggio) l'utente sarà portato direttamente nel webgis ad un livello di zoom che gli darà la possibilità di non dover fare ulteriori richieste.

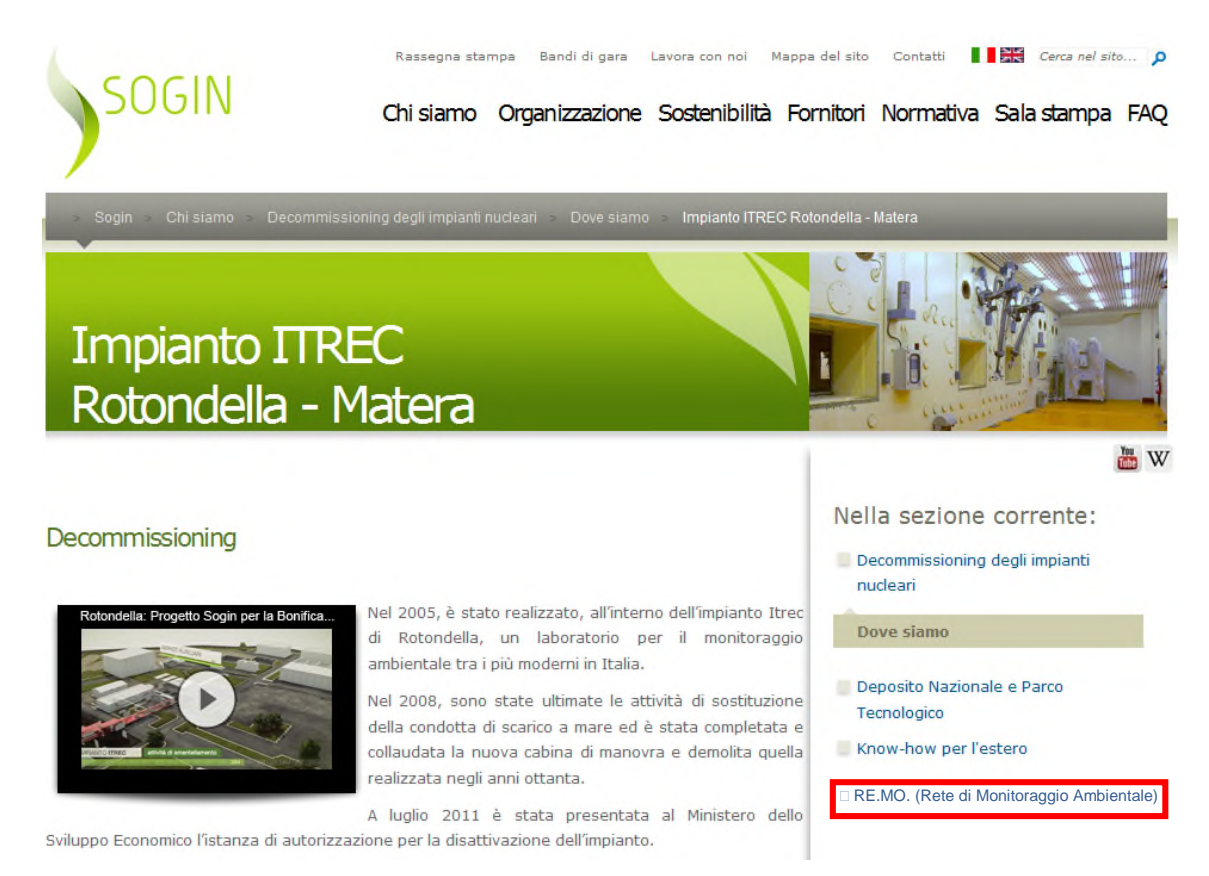

Figura 3/1: Sito web della Sogin (Sogin.it), esempio della pagina del di accesso ai contenuti

Lo strumento proposto per comunicare le informazioni sulle attività di progetto si basa sullo Story Maps, l'applicazione web-GIS che combina mappe di base, servizi mappa e contenuti multimediali con l'obiettivo di realizzare un prodotto di effetto e di semplice utilizzo.

L'applicativo cartografico sarà costituito da 4 Sezioni di seguito elencate:

Sezione 1: Stato avanzamento lavori e stato dell'arte degli iter autorizzativi in corso;

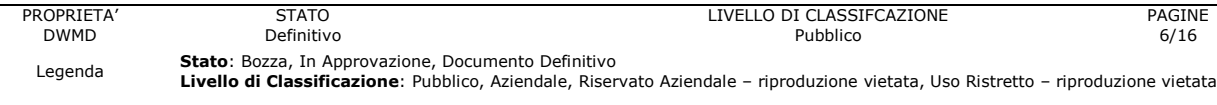

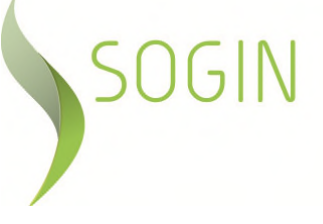

- Sezione 2: Monitoraggio Ambientale Convenzionale;
- Sezione 3: Monitoraggio Ambientale Radiologico;
- Sezione 4: Monitoraggio delle lavorazioni giudicate ambientalmente significative, in corso di realizzazione.

La figura 3/2 rappresenta un esempio dell'applicativo cartografico di cui nel seguito si riporta la descrizione delle caratteristiche generali differenziate per aree funzionali:

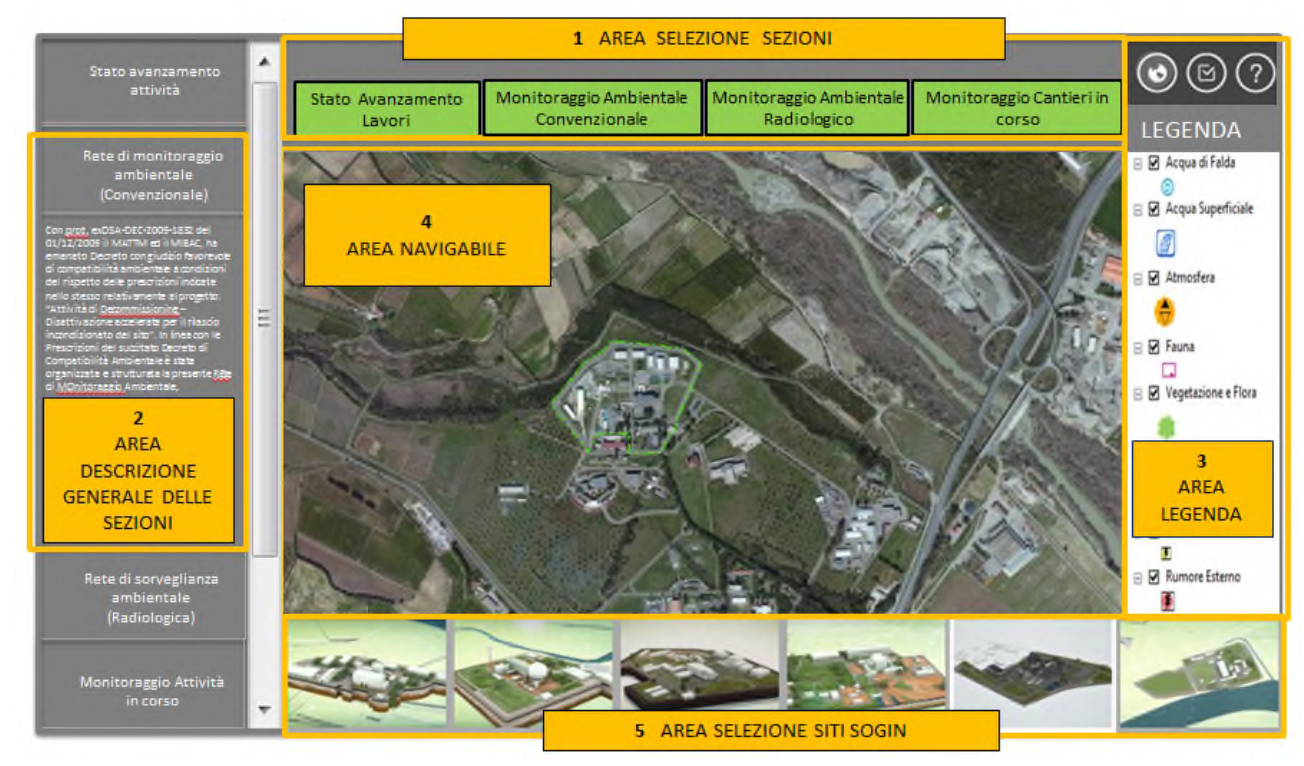

Figura 3/2 – Aree funzionali dell'applicativo cartografico

*1 "Area selezione sezioni"* - permette la selezione da parte del fruitore della sezione di interesse senza uscire dalla visualizzazione, inoltre, sarà possibile passare alle altre tre sezioni del web-gis.

2 *"Area descrizione generale delle sezioni"* - tale area funzionale e strettamente collegata all'area funzionale 1, precedentemente descritta, in essa è riportata la descrizione dei contenuti relativa a ciascuna sezione costituente l'applicativo.

**00**

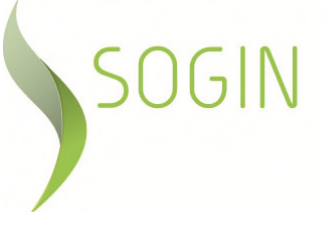

3 *"Area legenda"* - comprende i *layer* relativi a ciascuna componente/attività oggetto di monitoraggio ed è quindi possibile la visualizzazione di tutte le componente o di una alla volta.

4 "*Area navigabile*" - Una volta selezionata la sezione è possibile "interrogare" ciascun elemento in essa presente; ad esempio se si è nella Sezione: Monitoraggio Ambientale Convenzionale, una volta scelta la componente di cui si vuole avere informazioni è possibile, cliccando un punto/area di monitoraggio, visualizzare una tabella che mostra: la successione delle campagne di monitoraggio eseguite; i giudizi sintetici dei dati ottenuti da ogni campagna sul singolo punto; le analisi condotte per la valutazione della componente interrogata; il Rapporto Ambientale contenente la valutazione del sistema ambiente complessivo.

5 "*Area selezione Siti Sogin*" - mediante l'utilizzo dei pulsanti in essa contenuti, rappresentanti le Centrali e gli Impianti Sogin, sarà possibile, senza passare dal sito istituzionale www.sogin.it, cambiare Sito di interesse cliccando direttamente sull'immagine.

Le informazioni che verranno pubblicate saranno quelle contenute nei documenti che Sogin è tenuta ad inviare agli Enti competenti, per conoscenza o per condivisione con riferimento a:

- i Programmi di Attività di Smantellamento delle Centrali elettronucleari dismesse e chiusura del Ciclo del Combustibile, che la Sogin è tenuta a presentare all'AEEG (Autorità per l'Energia Elettrica e Gas), su base quadriennale aggiornandone i contenuti su base annuale, nonché le Relazioni periodiche presentate a consuntivo delle attività svolte nell'anno precedente;
- il Rapporto ambientale redatto, con cadenza semestrale in relazione all'avanzamento delle attività, in ottemperanza a quanto prescritto al punto 1.8 del Decreto VIA, che dimostri il costante mantenimento della compatibilità ambientale dei lavori in corso di svolgimento
- il Rapporto annuale sulla radioattività ambientale, redatto, ai sensi dell'art. 54 del D.Lgs. 230/95 e ss.mm.ii che impone l'obbligo di sorveglianza permanente "*del grado di radioattività dell'atmosfera, delle acque, del suolo e degli alimenti*" nelle zone limitrofe alle Installazioni Nucleari.

Partendo dalle informazioni contenute nei rapporti di cui sopra, verranno implementate le quattro sezioni del web-gis. Inoltre, semestralmente, tali informazioni verranno aggiornate, in linea con l'avanzamento delle attività e l'acquisizione dei dati ambientali (convenzionali e radiologici). Lo strumento proposto per comunicare le

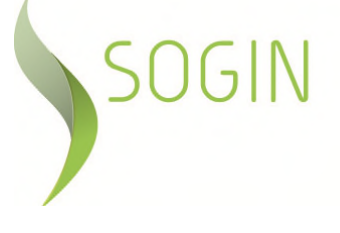

informazioni relative allo stato di avanzamento dei lavori è l'applicativo di seguito presentato.

## **4 SEZIONE: STATO AVANZAMENTO DEI LAVORI**

Nella sezione in oggetto (area funzionale 1) verranno fornite le principali informazioni circa lo stato di avanzamento delle attività di costruzione ed esercizio dell'opera sottoposta a procedura di VIA.

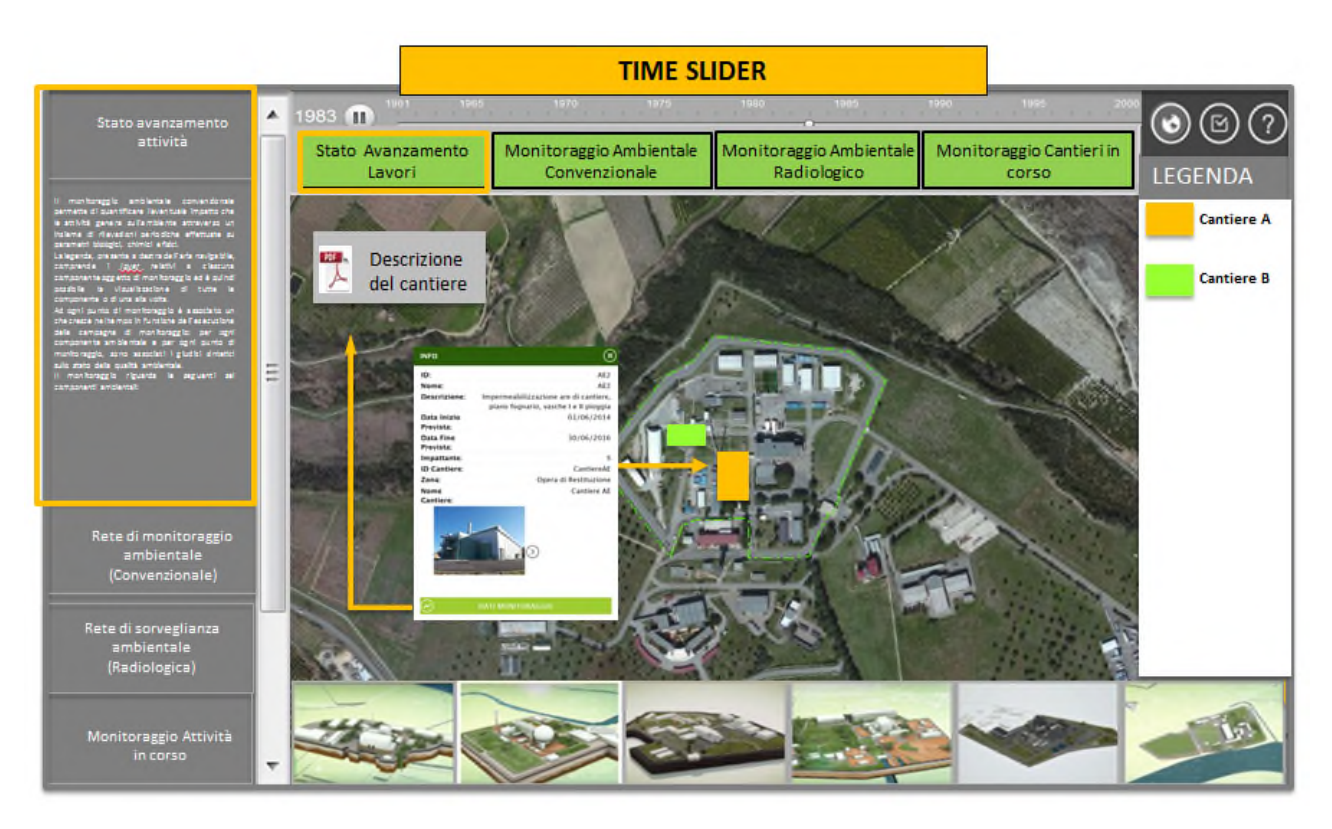

Figura 4/1 – Rappresentazione della Sezione: Stato d'avanzamento Lavori

I contenuti testuali presenti nella spazio a sinistra dell'applicativo (area funzionale 2) relativamente alla sezione "Stato di avanzamento lavori" riguardano i seguenti argomenti: gli estremi del Decreto di compatibilità Ambientale ottenuto, la descrizione sintetica dell'opera in progetto con riferimento al cronoprogramma dei lavori, nonché lo stato dell'arte degli iter autorizzativi presentati, necessari per la realizzazione dell'opera stessa.

La barra di scorrimento temporale presente nell'area navigabile (area funzionale 4) «Time slider» permetterà di visualizzare le lavorazioni previste in ciascuna fase rappresentata, utilizzando come base il cronoprogramma delle attività

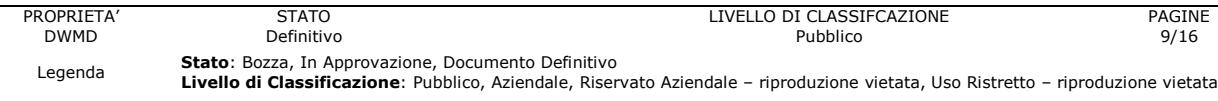

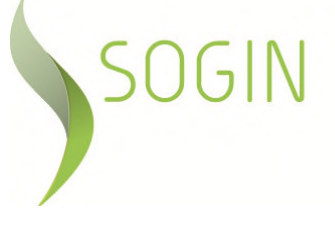

Selezionando l'areale corrispondente a ciascuna fase apparirà la scheda rappresentativa della fase selezionata contenente:

- breve descrizione delle attività principali che si susseguiranno;
- durata temporale prevista;
- significatività delle lavorazioni sotto il profilo ambientale

Le specifiche lavorazioni/attività valutate ambientalmente significative (come ad esempio gli scavi di fondazione, ovvero la realizzazione delle struttura fondazionali o di quelle fuori terra), saranno rappresentate anche nella sezione "Monitoraggio cantieri in corso", a cui si rimanda per una maggiore descrizione.

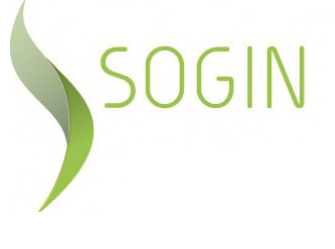

#### **5 SEZIONE: MONITORAGGIO AMBIENTALE CONVENZIONALE**

Nella sezione in oggetto (area funzionale 1) verranno fornite le principali informazioni circa lo stato di avanzamento delle campagne di monitoraggio convenzionale che saranno condotte. Il monitoraggio ambientale convenzionale permetterà di quantificare l'eventuale perturbazione che le attività di progetto generano sull'ambiente attraverso un insieme di rilevazioni periodiche, effettuate su parametri biologici, chimici e fisici, relative alle seguenti componenti ambientali:

**NP VA 00844**

**REVISIONE 00**

- Atmosfera;
- Acque superficiali;
- Acque sotterranee;
- Vegetazione e flora;
- Fauna;
- Paesaggio;
- Rumore.

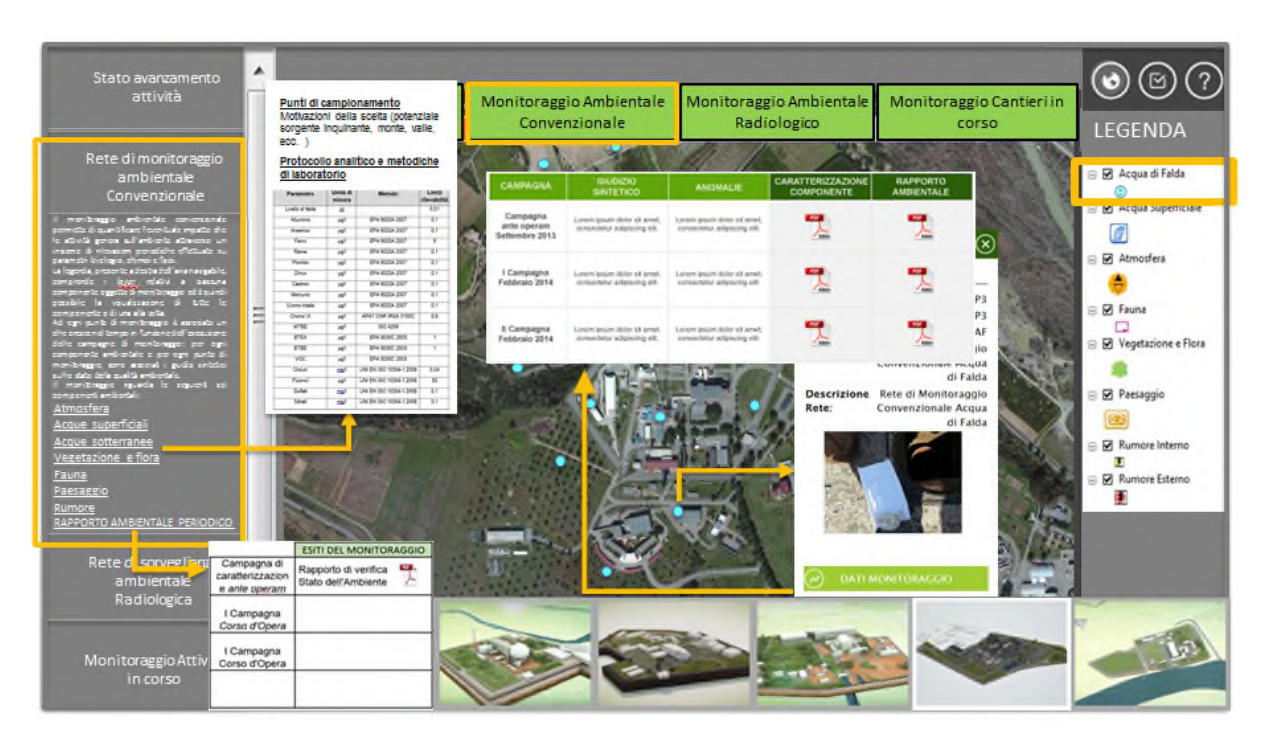

Figura 5/1 – Rappresentazione della Sezione: Monitoraggio Ambientale Convenzionale

I contenuti testuali presenti nella spazio a sinistra dell'applicativo (area funzionale 2) faranno riferimento, in linea con le prescrizioni del succitato Decreto di Compatibilità Ambientale, all'organizzazione e strutturazione della Rete di Monitoraggio

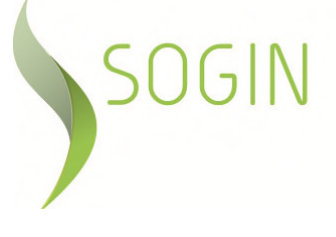

Ambientale Convenzionale, mediante la quale sarà garantito il controllo ambientale sul contesto territoriale potenzialmente influenzato dal progetto.

In armonia con lo Studio di Impatto Ambientale a suo tempo presentato, il Piano di Monitoraggio Ambientale rappresentato nell'applicativo cartografico prenderà in considerazione separatamente le singole componenti ambientali.

In tale area funzionale saranno presenti inoltre, dei Link ipertestuali allegati alla sezione, mediante i quali sarà fornita, utilizzando una specifica scheda per ciascuna componente analizzata, la descrizione di dettaglio dei monitoraggi da attuare, in particolare:

- la motivazione della scelta dei punti di campionamento
- il protocollo analitico
- le metodiche di campionamento, metodiche di rilevamento ed analisi
- il programma temporale delle campagne.

La legenda, presente a destra dell'aria navigabile (area funzionale 3), comprende i layer relativi a ciascuna componente oggetto di monitoraggio ed è quindi possibile la visualizzazione di tutte le componente o di una alla volta.

Ad ogni punto di monitoraggio, relativo a ciascuna componente presente nell'area navigabile (area funzionale 4) è associata una tabella che nel tempo viene incrementata in funzione dell'esecuzione delle campagne di monitoraggio. Per ogni componente ambientale e per ogni punto di monitoraggio, saranno associati i giudizi sintetici sullo stato della qualità ambientale ed il report sulle campagne di monitoraggio effettuate.

La frequenza di aggiornamento della presente sezione è dettata dai tempi di condivisione con gli di Enti di controllo del "Rapporto di verifica dello stato delle componenti ambientali considerato nel SIA", da cui deriveranno i dati pubblicati.

Si evidenzia che nell' "area navigabile" dell'applicativo cartografico, in rispetto della normativa vigente in materia di sicurezza nucleare ed al fine di garantire la protezione degli apparati fissi e dei punti di controllo da eventuali atti illeciti, non risultano indicate le esatte coordinate dei punti di campionamento al di fuori delle aree protette di ciascun sito.

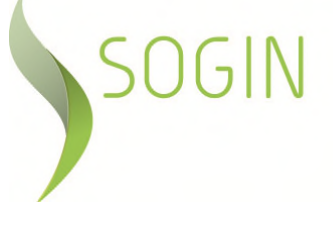

## **6 SEZIONE: MONITORAGGIO AMBIENTALE RADIOLOGICO**

In analogia con la sezione "Monitoraggio Ambientale Convenzionale", la presente sezione conterrà gli esiti dei monitoraggio radiologici effettuati nell'area circostante il sito.

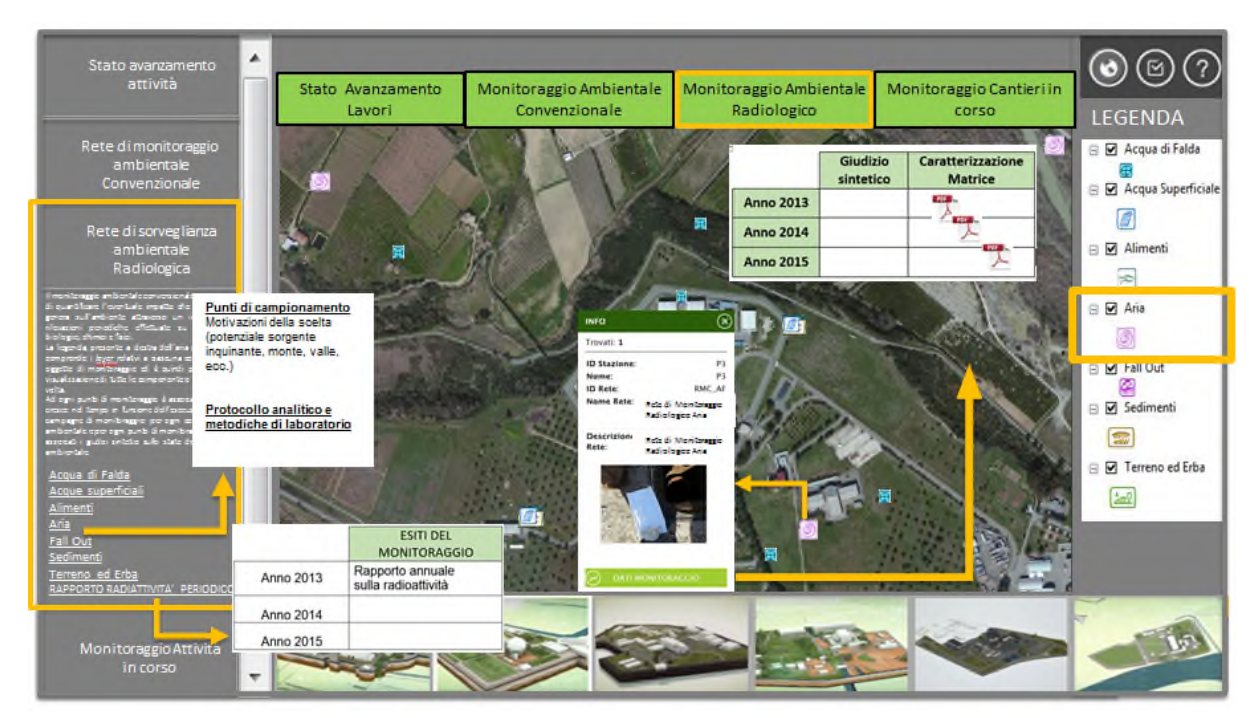

Figura 6/1 – Rappresentazione della Sezione: Monitoraggio Ambientale Radiologico

Sul Sito, fin dall'esercizio dello stesso, è attiva una "Rete di Sorveglianza Ambientale" la quale, nel corso degli anni, ha subito continue revisioni dovute alle variate condizioni ambientali locali, nonché alla mutata configurazione operativa del sito stesso.

La rete viene attuata nell'ambito di un programma specifico di campionamento e misura di matrici ambientali ed alimentari, allo scopo di garantire un controllo permanente del grado di radioattività dell'atmosfera, delle acque, del suolo e degli alimenti caratteristici del territorio limitrofo all'area di impianto.

I contenuti testuali presenti nella spazio a sinistra dell'applicativo (area funzionale 2) descrivono in sintesi gli obiettivi della succitata rete. Sono inoltre presenti Link ipertestuali a specifiche schede, per ciascuna matrice ambientale ed alimentare analizzata:

**STATO** Definitivo

**REVISIONE 00**

- **Atmosfera**
- Acque superficiali
- Acque sotterranee
- Terreno ed Erba
- Sedimenti
- Deposizioni al suolo (Fall out)
- Alimenti (Frutta e ortaggi, Carne, Latte e derivati, Pesce ecc.).

Le schede inoltre contengono una descrizione di dettaglio dei monitoraggi da attuare, in particolare:

- la motivazione della scelta dei punti di campionamento
- il protocollo analitico
- le metodiche di campionamento, metodiche di rilevamento ed analisi
- il programma temporale delle campagne.

La legenda, presente a destra dell'aria navigabile (area funzionale 3), comprende i layer relativi a ciascuna matrice oggetto di monitoraggio ed è quindi possibile la visualizzazione di tutte le matrici o di una alla volta.

Ad ogni punto di monitoraggio, presente nell'area navigabile (area funzionale 4) è associata una tabella che nel tempo viene incrementata in funzione dell'esecuzione delle campagne di monitoraggio: per ogni componente ambientale e per ogni punto di monitoraggio, saranno associati i giudizi sintetici sullo stato della qualità ambientale ed il report sulle campagne di monitoraggio effettuate.

La frequenza di aggiornamento della presente sezione è dettata dai tempi di condivisione con gli di Enti di controllo del "Rapporto annuale sulla radioattività ambientale", ovvero a valle di modifiche della rete approvate da ISPRA.

Si evidenzia che nell' "area navigabile" dell'applicativo cartografico, in rispetto della normativa vigente in materia di sicurezza nucleare ed al fine di garantire la protezione degli apparati fissi e dei punti di controllo da eventuali atti illeciti, non risultano indicate le esatte coordinate dei punti di campionamento al di fuori delle aree protette di ciascun sito.

**NP VA 00844**

**REVISIONE 00**

#### **7 SEZIONE: MONITORAGGIO DELLE LAVORAZIONI GIUDICATE AMBIENTALMENTE SIGNIFICATIVE**

Le analisi ambientali condotte sui dati rilevati (collezionate nel rapporto ambientale di cui alla prescrizione 1.8 ex DEC/VIA) saranno autorizzate all'uso da Sogin mediamente 45 giorni dopo la chiusura del trimestre di riferimento e pubblicati nell'applicativo cartografico solo a conclusione dell'istruttoria di Verifica di Ottemperanza relativa. Ciò comporta uno scostamento temporale consistente tra la realizzazione di alcune lavorazioni e la comunicazione al pubblico interessato delle informazioni ambientali.

Al fine di garantire una comunicazione più tempestiva rispetto alle eventuali ripercussioni ambientali delle attività svolte durante la fase di cantiere, è stata progettata una specifica sezione, dedicata a quelle lavorazioni considerate significate sotto il profilo ambientale (come ad esempio realizzazione delle fondazioni e delle strutture fuori terra).

In tale sezione quindi verranno rappresentate le sole componenti: atmosfera, rumore e paesaggio, per le quali le lavorazioni giudicate ambientalmente significative, potrebbero avere ricadute avvertibili contestualmente alle attività stesse.

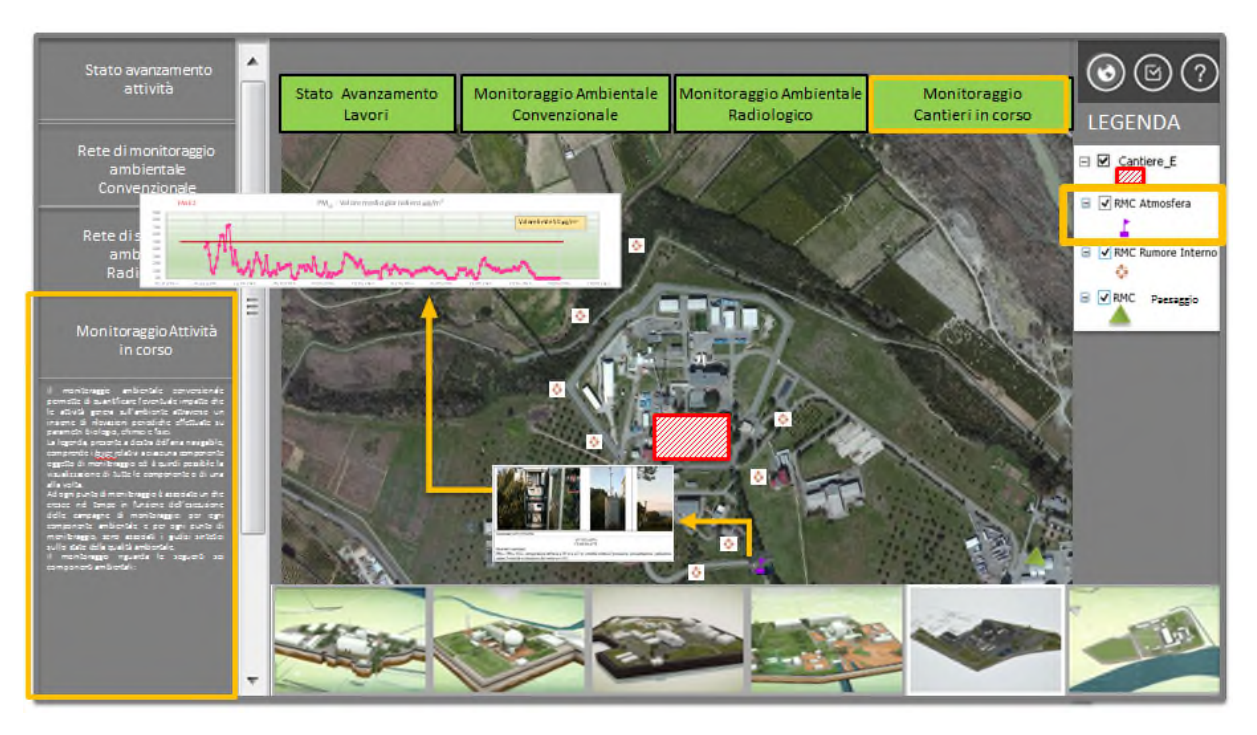

Figura 7/1 – Rappresentazione della Sezione: Monitoraggio Cantieri in corso

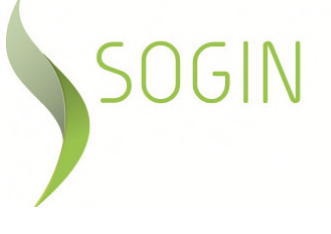

La struttura della sezione ricalca quelle precedentemente descritte, pertanto a sinistra dell'area navigabile (area funzionale 2) sarà presente una breve descrizione delle lavorazioni oggetto del monitoraggio specifico. La legenda (area funzionale 3), comprende i layer relativi alle componenti che verranno monitorate.

**00**

Infine, nell'area navigabile saranno presenti i dati di monitoraggio ottenuti dalle campagne effettuate. Tali dati verranno pubblicati con uno scarto temporale, dalla data di acquisizione del dato stesso, di circa 15-20 gg. La rappresentazione dello stato della componente sarà espressa o sotto forma di grafici (atmosfera e rumore), ovvero in formato immagini (paesaggio), senza tuttavia l'espressione di un giudizio per il quale si rimanda alla Sezione: Monitoraggio Ambientale Convenzionale, aggiornata a seguito delle procedure di legge espletate.

A titolo di esempio si riporta un grafico tipo di una campagna di monitoraggio dell'atmosfera.

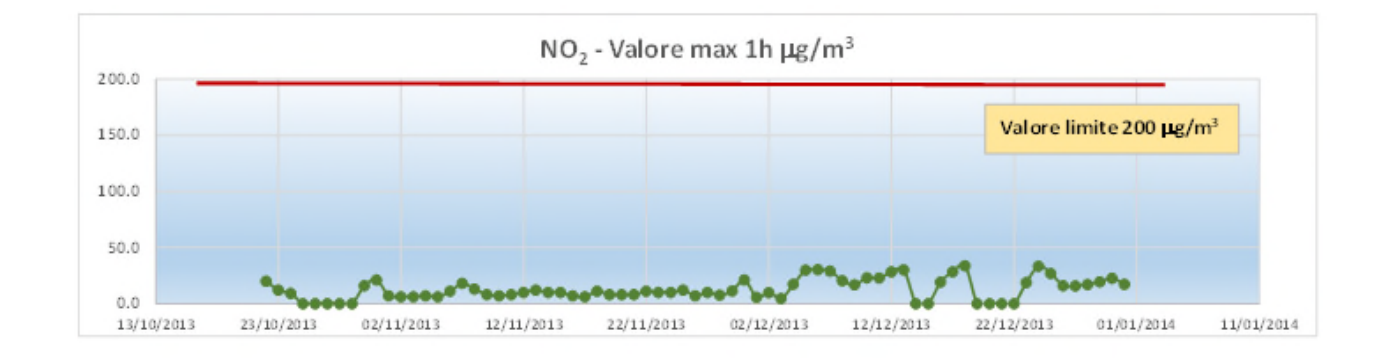